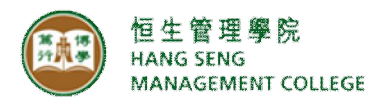

#### **Information Technology Services Centre**

Quick Response System (QRS) User Guide

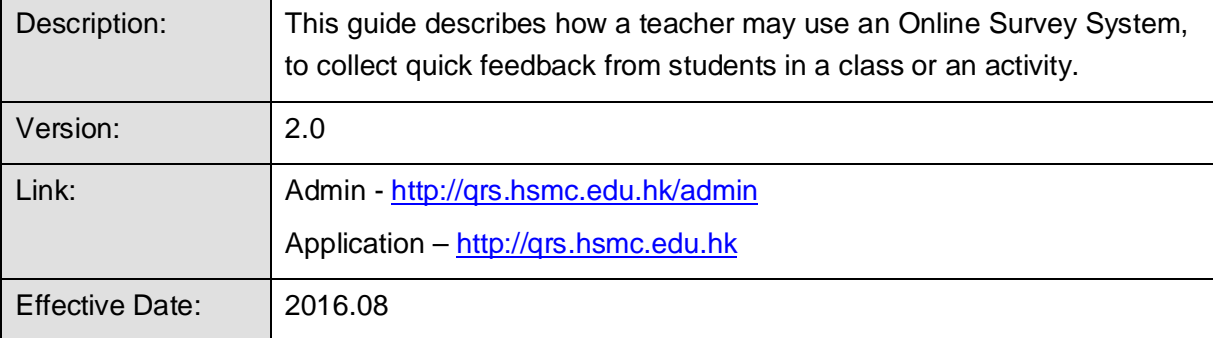

#### **Summary**

ITSC is pleased to launch the Quick Response System (QRS) for teachers to collect student feedback in a class or an activity. The system provides the following functions:

- 1. Teacher may create a simple survey or lucky draw.
- 2. Teacher may start a session. Student may use mobile phones to submit feedback.
- 3. Teacher may stop a session and release the results.
- 4. Teacher may manage the surveys, and export the results in an excel file.

### **Procedures**

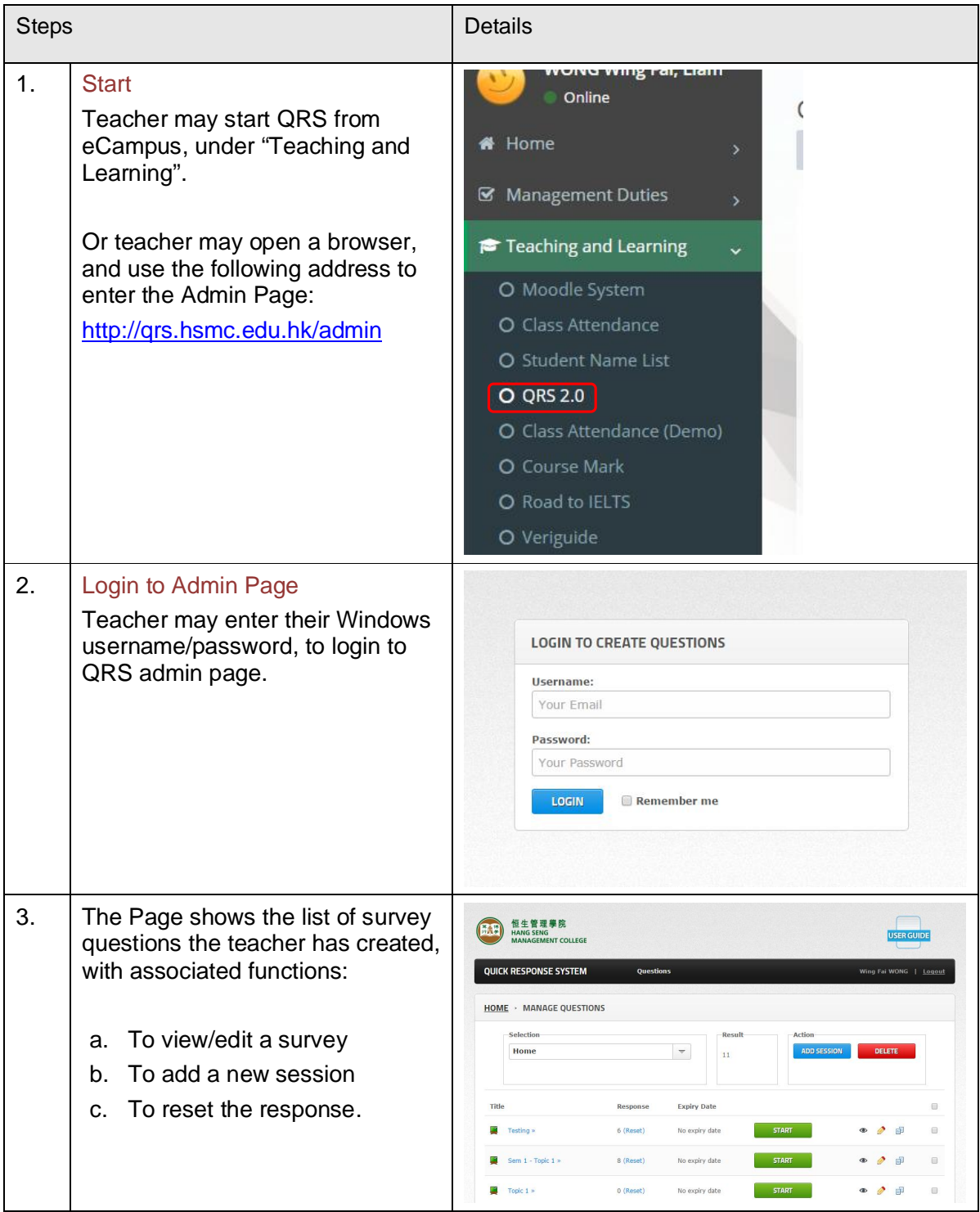

# **Create a Survey**

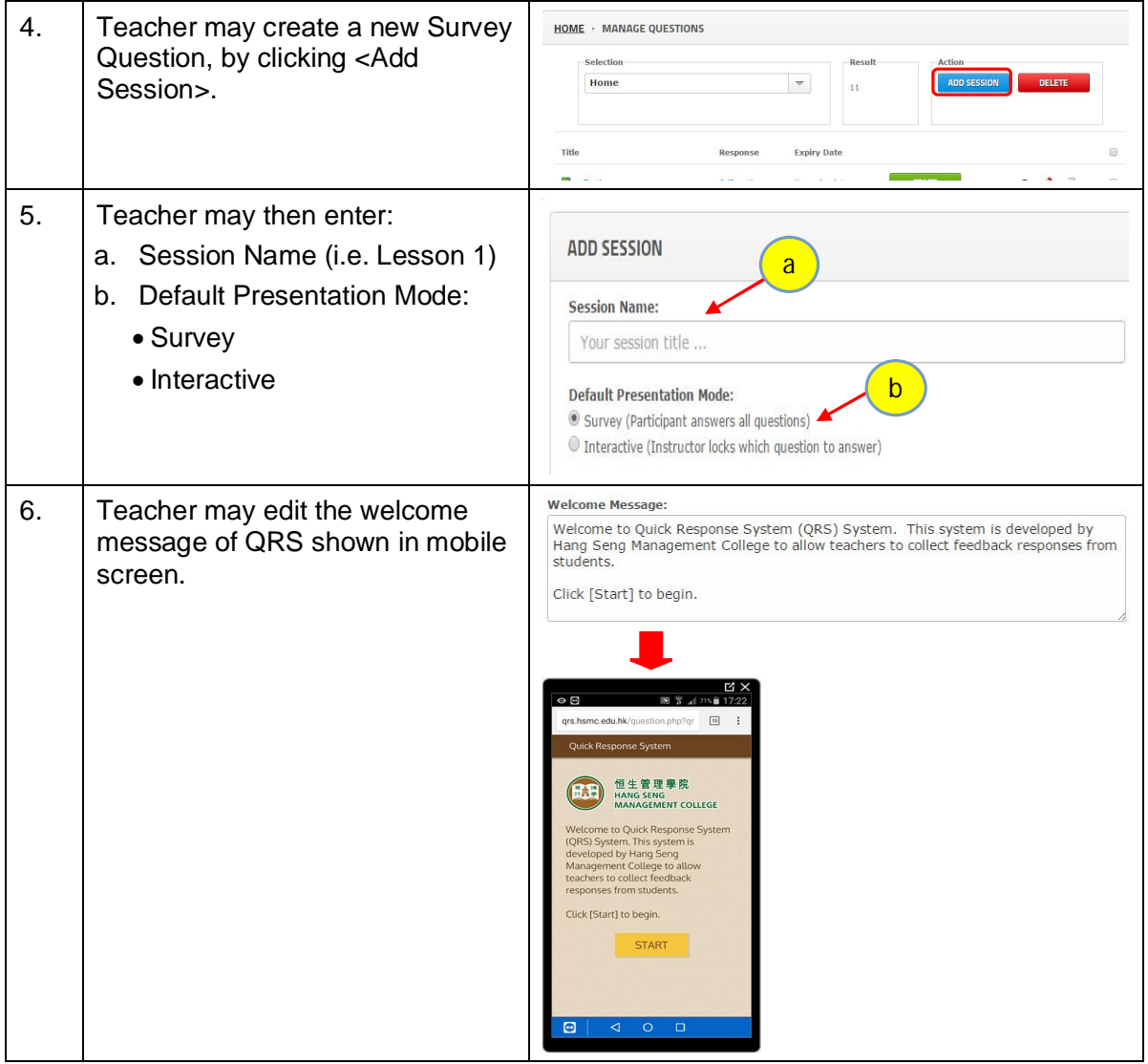

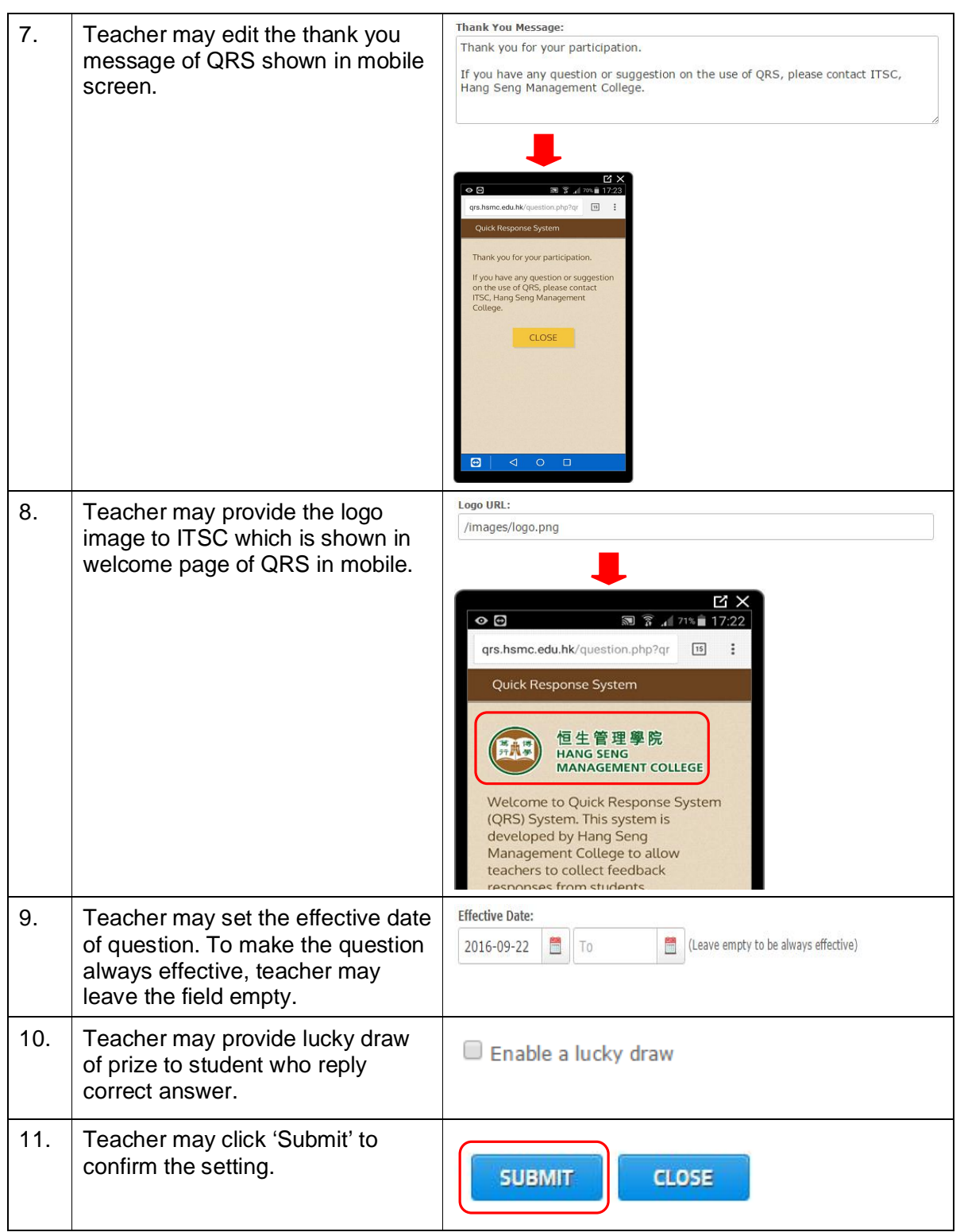

# **Start a Survey**

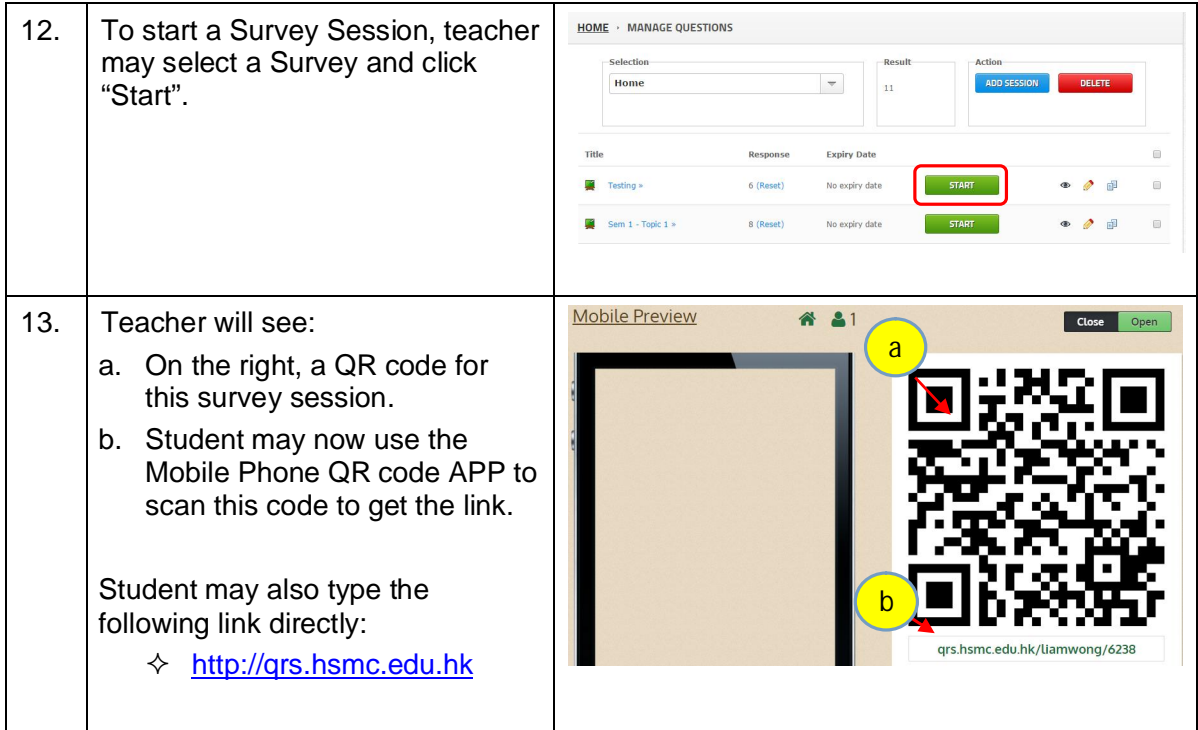

#### **Student Submissions**

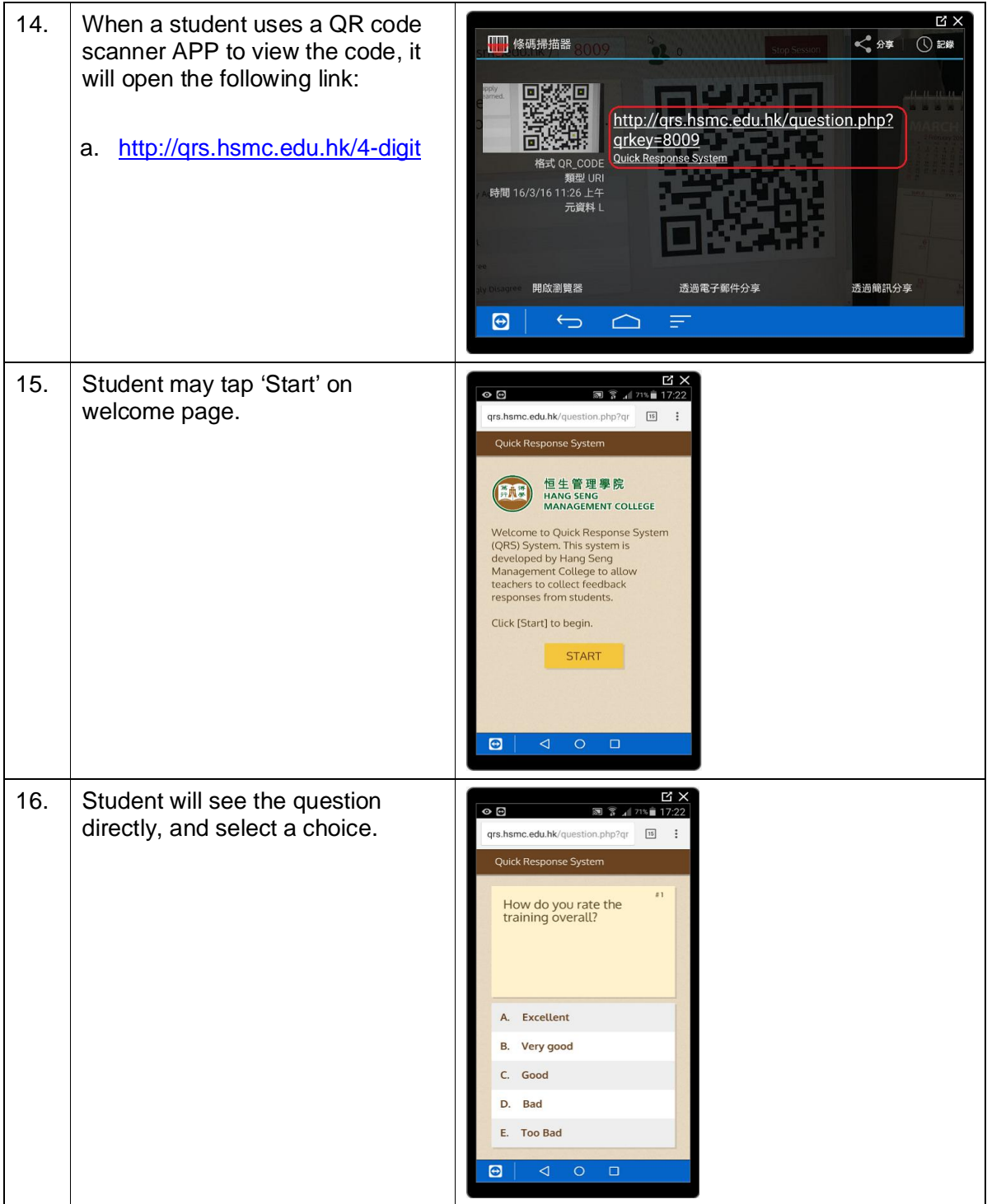

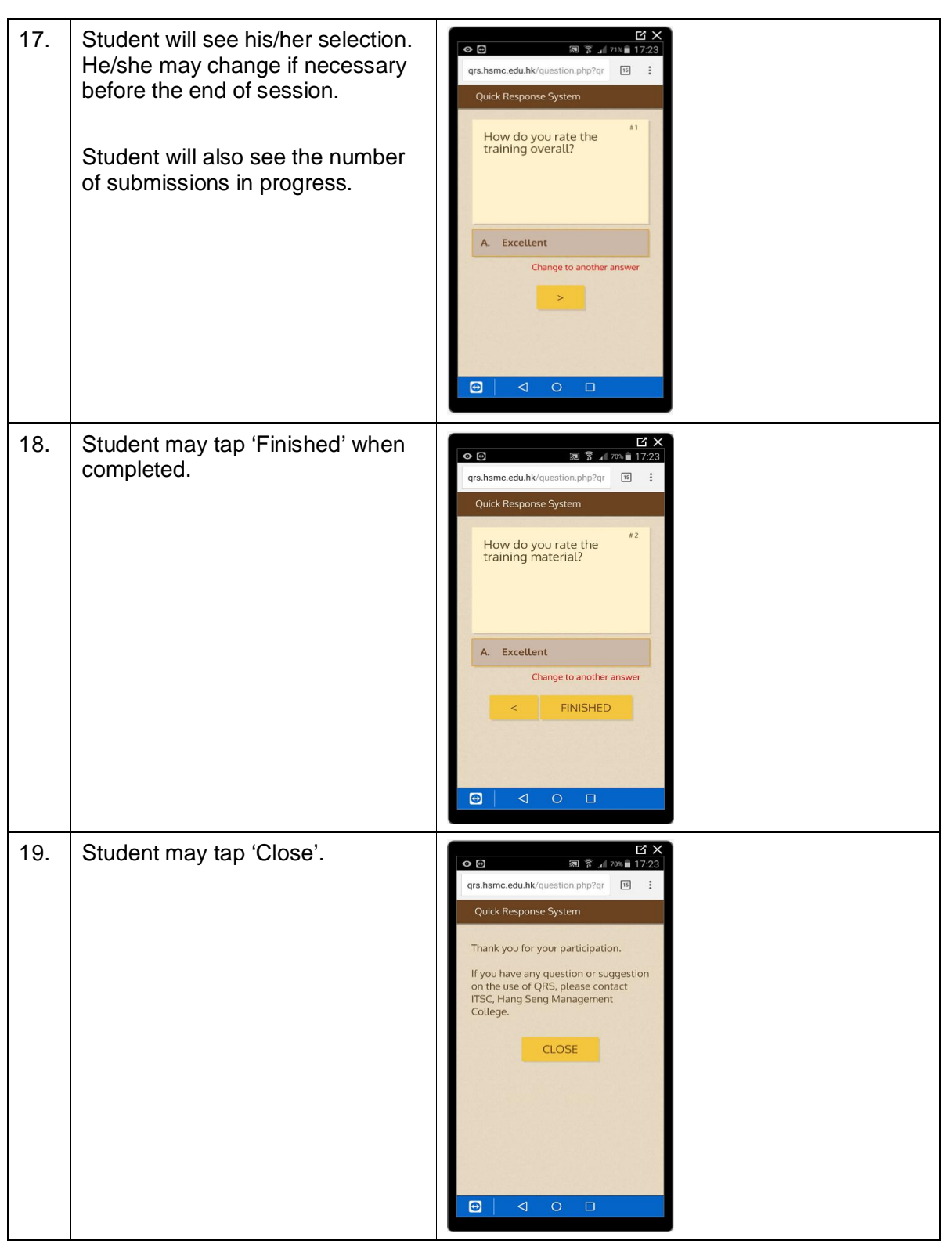

### **End of Survey**

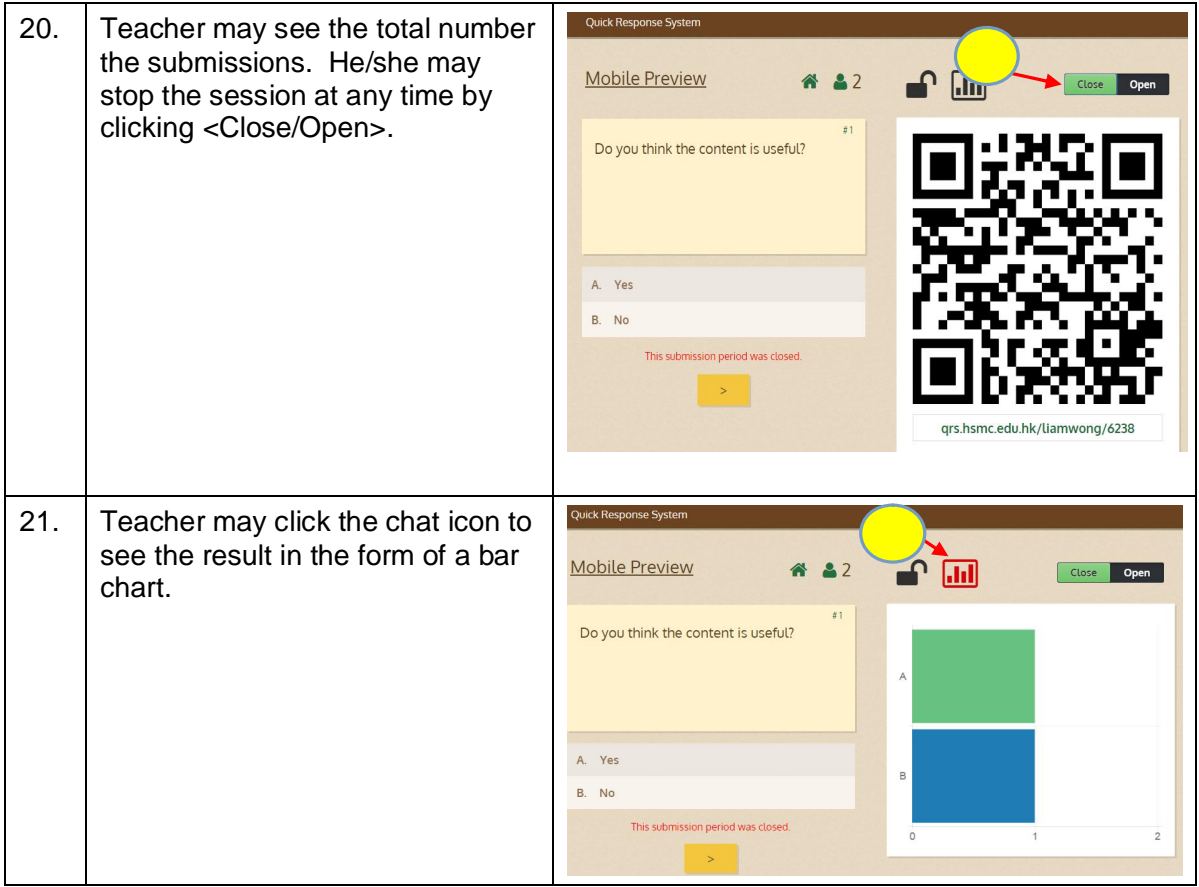

# **Survey Administration**

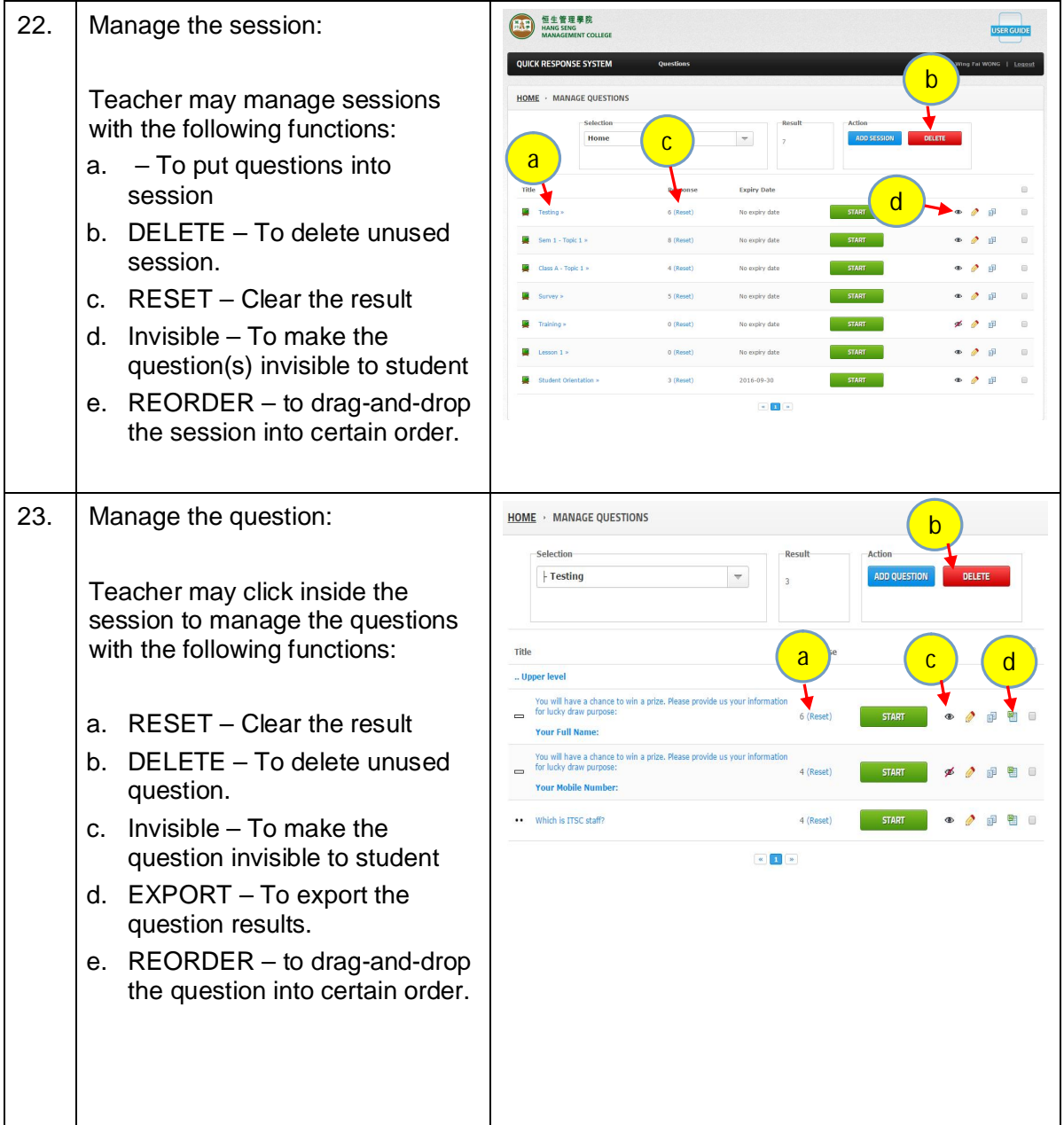